## II ENTIV uTrust Velocity 3.6 SP2.1 Release Notes

Copyright<sup>©</sup> 2017, Identiv. Last updated on August 28, 2017.

#### **Overview**

The Velocity 3.6 SP2.1 release includes:

- several FICAM-related new features,
- several other new features (for any Velocity system), and
- several <u>Bug Fixes</u>.

This document also summarizes the Known Issues in this release.

#### **IMPORTANT INSTALLATION NOTES:**

- Due to an issue caused by Microsoft changing the security certificate of its installer for Windows updates including the .NET
  Framework, the Velocity 3.6 SP2.1 release is not available as a full new installation. It is only available as an update to an
  existing Velocity 3.6, 3.6 SP1, or 3.6 SP2 system.
- If you are installing Velocity 3.6 SP2.1 on a computer running Windows 10, then you must first install .NET 4.6.2 or higher. You will receive an error message stating "A certificate chain could not be built to a trusted root authority.", if your computing environment is disconnected from the Internet or has a firewall that blocks content from <a href="http://ctldl.windowsupdate.com/msdownload/update/v3/static/trustedr/en">http://ctldl.windowsupdate.com/msdownload/update/v3/static/trustedr/en</a>.

To resolve this issue, you must download and install the latest Microsoft certificates, using one of the methods explained in https://support.microsoft.com/en-us/help/3149737/known-issue-for-security-update-3136000-for-the--net-framework-4-6-1-4.

## **Firmware Requirements**

- To utilize all the features of Velocity 3.6 SP2.1 requires CCM firmware version 7.5.70.12 or later. (Identiv's FICAM Solution requires CCM firmware version 7.5.64.95 or later.)
- To utilize the PIV-I/128-bit GUID support (first provided in CCM firmware version 7.4.58) also requires MATCH2 firmware version 130127 or later. (ScramblePad model numbers starting with DS47L-SSP include a MATCH2 board.)
- If a controller has a SNIB2 board, Velocity 3.6 SP2.1 requires SNIB2 firmware version 5.99 or later. (The most recent version which is available is 6.42.) If a controller has a SNIB3 board, Velocity 3.6 SP2.1 requires SNIB3 firmware version 2.02.0004.

## **Compatible Versions of Integrations or Optional Components**

The following table shows the compatible versions of integrations or optional components for Velocity's recent releases.

| Component:                               | Compatible version for Velocity 3.5 SP2.1 | Compatible version for Velocity 3.6 | Compatible version for Velocity 3.6 SP1 | Compatible version for Velocity 3.6 SP2 | Compatible version for Velocity 3.6 SP2.1 |
|------------------------------------------|-------------------------------------------|-------------------------------------|-----------------------------------------|-----------------------------------------|-------------------------------------------|
| Velocity Web Services Client             | 3.5.1.67                                  | 3.6.2.10                            | 3.6.2.11                                | 3.6.5.1                                 | 3.6.6.515                                 |
| Hirsch Video Integration framework       |                                           |                                     |                                         |                                         |                                           |
| plug-in for Aventura                     | 1.1.1.12                                  | 1.1.3.1                             | 1.1.3.1                                 | 1.1.3.9                                 | 1.1.3.9                                   |
| plug-in for unified American<br>Dynamics | 1.1.1.12                                  | 1.1.3.4                             | 1.1.3.4                                 | 1.1.3.5                                 | 1.1.3.5                                   |
| Edge EVO Controller Integration          | 1.0.1.53                                  | 1.0.2.1                             | 1.0.2.1                                 | 1.0.3.3                                 | 1.0.3.3                                   |

## **FICAM-related New Features and Enhancements**

This section describes the new features and enhancements introduced in the Velocity 3.6 SP2.1 release for systems which include Identiv's FICAM Solution. Be sure to also see the section which describes the other new features (for any Velocity system).

The following table shows the compatible versions of the software components in Identiv's FICAM Solution, corresponding with the Velocity 3.6 SP2.1 release.

| FICAM Software Component:                       | Compatible version for Velocity 3.6 SP2.1 |
|-------------------------------------------------|-------------------------------------------|
| CCM firmware                                    | 7.5.70.12                                 |
| SNIB3 firmware                                  | 2.02.0004                                 |
| uTrust TS Government reader firmware (TRN file) | 2.1.315                                   |
| Velocity                                        | 03.06.006.1128                            |
| Velocity Certificate Checking<br>Service        | 3.6.6.184                                 |

For more information, see the **FICAM Solution** section of topics in the Velocity main help system. Information about the hardware components of Identiv's FICAM Solution is available in the **DIGI\*TRAC Systems Design and Installation Guide**.

## Support for Veridt's Stealth Bio and Stealth Dual Readers

The Velocity 3.6 SP2.1 release includes support for Veridt's Stealth Bio and Stealth Dual readers, which adds BIO authentication of a fingerprint to Identiv's FICAM solution.

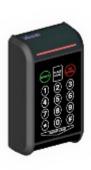

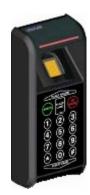

The reader must be connected to a Hirsch controller using OSDP/RS-485, in a Velocity system running in FICAM mode.

To manage the biometric authentication, the following three options have been added to the **FICAM Validation Options** page of the **Velocity Cert Check Service Configuration** dialog:

| Option (in group)                                         | Description                                                                                                    |
|-----------------------------------------------------------|----------------------------------------------------------------------------------------------------|
| Fingerprint Required (in Required Data)                   | When this option is checked, the Fingerprint Object container is required to be present on the card, and fingerprint verification will be performed when the card is enrolled in Velocity (to ensure the person's live fingerprint matches what is stored in the card). |
| Fingerprint Signature Check (in General Checks)           | When this option is checked, verify that the signature found in the Fingerprint object is correct (using the certificate found in the CHUID).                                                                                                    |
| Certificate in Fingerprint<br>(in Certificate PKI Checks) | When this option is checked, the fingerprint container's certificate will be validated (if present).                                                                                                    |

#### **Fingerprint Authentication During Enrollment**

By default, the **Fingerprint Required** option (on the **FICAM Validation Options** page of the **Velocity Cert Check Service Configuration** dialog) is checked, so fingerprint verification will be performed when the card is enrolled in a Velocity system running in FICAM mode. This ensures that the person's live fingerprint matches what is stored in the card. To do this, your enrollment station needs to include a fingerprint scanner.

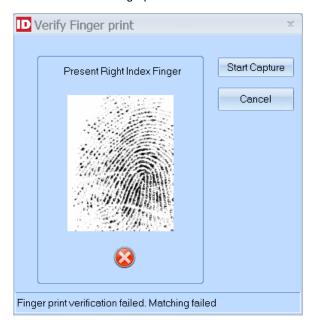

#### **More Optional Checks During Enrollment**

Two more options have been added to the **FICAM Validation Options** page of the **Velocity Cert Check Service Configuration** dialog:

| Option (in group)                               | Description                                                                                                    |
|-------------------------------------------------|----------------------------------------------------------------------------------------------------|
| Card Challenge PIV Auth (in General Checks)     | When this option is checked, the PIV Authentication certificate must pass a dynamic challenge-<br>response authentication. When this option is unchecked, the card can still be enrolled even if the<br>PIV Auth authentication fails.   |
| Card Challenge Card Auth<br>(in General Checks) | When this option is checked, the Card Authentication certificate must pass a dynamic challenge-<br>response authentication. When this option is unchecked, the card can still be enrolled even if the<br>Card Auth authentication fails. |

## **Downloading Firmware Updates to a TS Reader from Velocity**

You can now download firmware updates to a TS reader from Velocity, if that reader is connected via OSDP RS-485. The firmware download process for TS readers is very similar to that for the CCM, SNIB2, and SNIB3 firmware.

After you import the correct files into Velocity, the update becomes globally available. Firmware changes can be made either one reader at a time, or for all the TS readers on one controller. uTrust TS Government reader firmware downloads are initiated by either:

• Clicking Velocity's menu button, then choosing **Data Exchange** ► **TS Reader Import**:

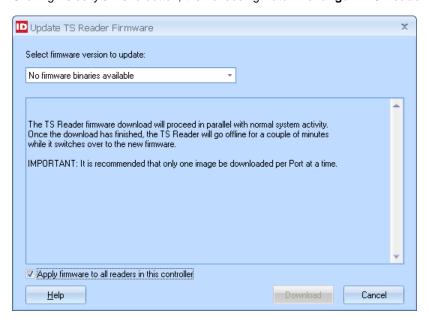

• Clicking the **Update Reader Firmware...** button on the **Setup** page of the Door Properties dialog, which is present only when the **RS485 Interface** value is selected for the Reader Interface option and the selected **Reader Type** is one of the available TS readers by Identiv:

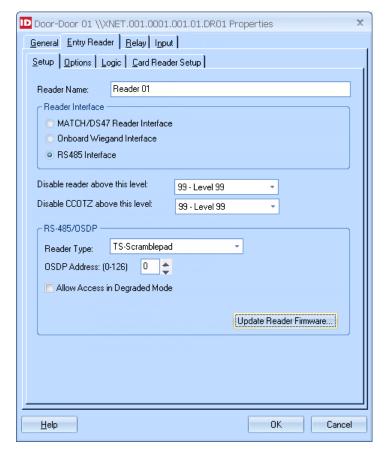

#### **CCOTZ Assurance Level**

#### **Background Information**

Federal Information Processing Standard 201-2, Personal Identity Verification (PIV) of Federal Employees and Contractors, dated August 2013 includes a section about **PIV Cardholder Authentication**. That section defines a suite of authentication mechanisms that are supported by PIV cards, and how much assurance each one can provide that the holder of a PIV card is actually the authorized owner. For physical access:

| PIV Assurance Level     | Applicable PIV Authentication Mechanisms |
|-------------------------|------------------------------------------|
| Little or No confidence | VIS, CHUID                               |
| Some confidence         | PKI-CAK, SYM-CAK                         |
| High confidence         | BIO                                      |
| Very High confidence    | BIO-A, OCC-AUTH, PKI-AUTH                |

Higher levels of assurance require multiple authentication factors (what you have, know, or are). For FICAM:

- What you have is a PIV card (with multiple data elements and encryption keys)
- What you know is the PIN (for your PIV card)
- What you **are** is a biometric (such as a fingerprint)

The more recent (December 2015) Draft of NIST Special Publication 800-116 Revision 1, A Recommendation for the Use of PIV Credentials in Physical Access Control Systems (PACS), defines a set of **security areas** (Unrestricted, Controlled, Limited, and Exclusion) that correlate with the FIPS 201-2 PIV Assurance Levels:

| Security Area | # of Authentication<br>Factors Required | Applicable PIV Authentication Mechanisms                                                                                                    |
|---------------|-----------------------------------------|----------------------------------------------------------------------------------------------------|
| Unrestricted  | 0                                       | (none)                                                                                                    |
| Controlled    | 1                                       | <b>PKI-CAK</b> : Authentication with the Card Authentication Certificate Credential. <b>SYM-CAK</b> : Authentication with the optional Symmetric Card Authentication Key.                                                    |
| Limited       | 2                                       | BIO: Authentication using Off-Card Biometric Comparison.                                                                                                    |
| Exclusion     | 3                                       | BIO-A: Attended Authentication using Off-Card Biometric Comparison.  OCC-AUTH: Authentication using the optional On-Card Biometric Comparison.  PKI-AUTH: Authentication with the PIV Authentication Certificate Credential. |

NIST SP 800-116 also proposes a PIV Implementation Maturity Model (PIMM) for measuring the progress of agency and facility implementations towards an ideal state:

- At Maturity Level 1, there is only ad hoc PIV verification for the various security areas.
- At Maturity Level 2, there is systematic PIV verification for the Controlled security areas. Either PIV cards or currently deployed non-PIV cards are accepted for access to the Controlled security areas.
- At Maturity Level 3, there is access to the Exclusion security areas by PIV card or exception only. Non-PIV cards are not
  accepted for access to the Exclusion security areas.
- At Maturity Level 4, there is access to the Limited security areas by PIV card or exception only. Non-PIV cards are not
  accepted for access to the Limited or Exclusion security areas.
- At Maturity Level 5, there is access to the Controlled security areas by PIV card or exception only. Non-PIV cards are not accepted for access to the Controlled, Limited, or Exclusion security areas.

The expectation is that for a variety of practical reasons, you will gradually migrate from a traditional PACS to FICAM.

#### Specifying which Authentication Methods to use during a Card or Code Only Time Zone

Velocity offers several different ID formats (IDFs), some of which enable multi-factor authentication at a card reader with a keypad. The Card or Code Only Time Zone (CCOTZ) feature enables you to specify that during a particular time zone, at a card reader with a keypad that would normally require a person to both present a valid card and enter the correct PIN, the person can choose to either present the card or enter the PIN in order to be granted access. This can help reduce bottlenecks during times of high traffic volume.

This concept has been extended to help you as you migrate to FICAM, by enabling you to specify which authentication methods can be used at an RS-485/OSDP reader during a particular time zone. For example, you can specify that a uTrust TS government reader at the entrance to a Controlled security area will accept either PIV cards or non-PIV credentials when a security guard is on duty.

When the **RS485 Interface** value is selected for the Reader Interface option on the **Setup** page, the option for setting a lower **CCOTZ Assurance Level** appears on the **Logic** page of the Properties dialog for a door or a reader:

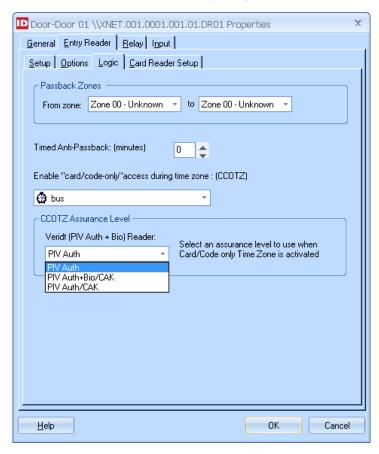

The choices appearing in this drop-down list are determined by the specific **Reader Type** selected on the **Setup** page.

The choices in the **Reader Type** drop-down list are:

- o TS
- o TS-Scramblepad
- o TS-Keypad
- Veridt (PIV-Auth), for the Veridt Stealth Dual reader
- Veridt (PIV Auth + Bio), for the Veridt Stealth Bio reader

#### Other New Features and Enhancements

This section describes the new features and enhancements introduced in the Velocity 3.6 SP2.1 release for any Velocity system (not just those running Identiv's FICAM Solution).

#### Unused Wiegand Terminals On Mx-2 and Mx-4 Controllers Are Available for Exit Readers

The Mx controller provides only one Wiegand terminal per door. Previously if you wanted to have a door with a Wiegand exit reader, you had to connect that reader through a MATCH board. Now on an Mx-2 or Mx-4 controller where Wiegand terminals are available from unused doors, some of those available terminals can easily be used for exit readers. The following table shows the mapping of the 8 Wiegand terminals for the Mx-8, Mx-4, and Mx-2 models.

| Terminal  | Usage on Mx-8           | Usage on Mx-4           | Usage on Mx-2           |
|-----------|-------------------------|-------------------------|-------------------------|
| Wiegand 1 | Entry reader for Door 1 | Entry reader for Door 1 | Entry reader for Door 1 |
| Wiegand 2 | Entry reader for Door 2 | Entry reader for Door 2 | Entry reader for Door 2 |
| Wiegand 3 | Entry reader for Door 3 | Entry reader for Door 3 | (unavailable)           |
| Wiegand 4 | Entry reader for Door 4 | Entry reader for Door 4 | (unavailable)           |
| Wiegand 5 | Entry reader for Door 5 | Exit reader for Door 1  | Exit reader for Door 1  |
| Wiegand 6 | Entry reader for Door 6 | Exit reader for Door 2  | Exit reader for Door 2  |
| Wiegand 7 | Entry reader for Door 7 | Exit reader for Door 3  | (unavailable)           |
| Wiegand 8 | Entry reader for Door 8 | Exit reader for Door 4  | (unavailable)           |

**NOTE**: On an Mx-8 controller, the Wiegand terminals are all dedicated to entry readers. So when you use this feature to add Wiegand exit readers on an Mx-2 or Mx-4 controller, if you later decide to upgrade that controller to an Mx-8 model, you will need to rewire each Wiegand exit reader to use a MATCH board.

When a Wiegand terminal cannot be used for an exit reader, the **Onboard Wiegand Interface** choice for the Reader Interface option is greyed out:

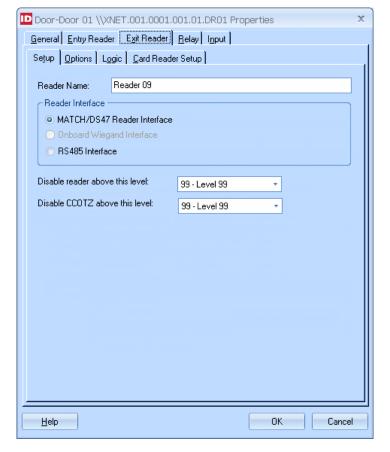

#### **Option to Automatically Disable Inactive Operators**

Revision 4 of the NIST Special Publication 800-53, Security and Privacy Controls for Federal Information Systems and Organizations, includes Appendix F: Security Control Catalog. Security Control AC-2, Account Management, recommends that an information system automatically disables inactive accounts after a period of time which is determined by the organization.

The Velocity 3.6 SP2.1 release provides this security control as the option to "**Disable Operator after N days of inactivity**" on the **General** page of the **Operator Properties** dialog. Note that this option is set individually for each operator, enabling you to specify the period of time which is appropriate for the assigned roles.

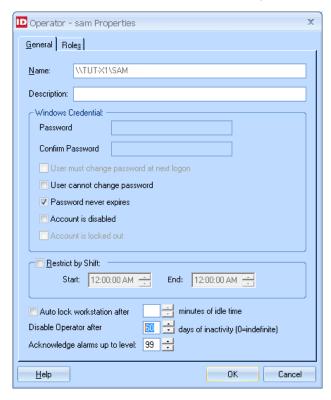

#### **New access function to Toggle Lock**

Velocity has a new Access function named **Toggle Lock**. When no other relay programming is active, this new function enables a single card, PIN code, extension digit, or other credential format to toggle any relay-controlled device (such as a lobby door or an HVAC system) between its on and off states.

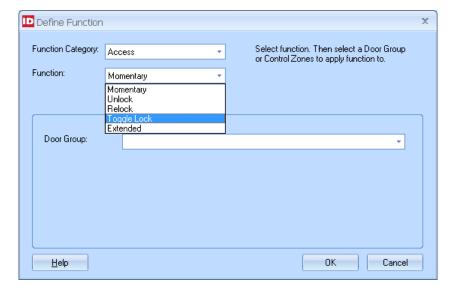

# New low-priority control functions (Suppress Operate and Suppress Operate Release) for relays

Velocity has added two new relay control functions named **Suppress Operate** and **Suppress Operate Release**. Along with **Operate by Time Zone**, these new functions have the lowest priority.

The **Operate by Time Zone** relay control function is useful for unlocking a door to the general public during regularly scheduled hours. Typically a receptionist or security guard is present during those hours to oversee the area.

The **Suppress Operate** relay control function temporarily overrides (suppresses) only the **Operate by Time Zone** function, so that you can prevent access to the general public during unusual situations such as the receptionist or security guard not being present. (Personnel with the proper credentials can still be granted access through the door.) When the situation has been resolved, you can return the door to its normal **Operate by Time Zone** mode using the **Suppress Operate Release** relay control function.

Relay control functions can be used in several different ways:

• programming a relay by Time Zones or Control Zones is done on the Logic page of the Properties dialog for a door or a relay

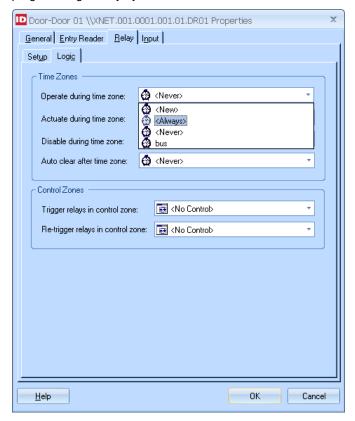

• manually operating a door's relay is done using right-click menu commands (such as Control Functions ▶ Suppress Operate)

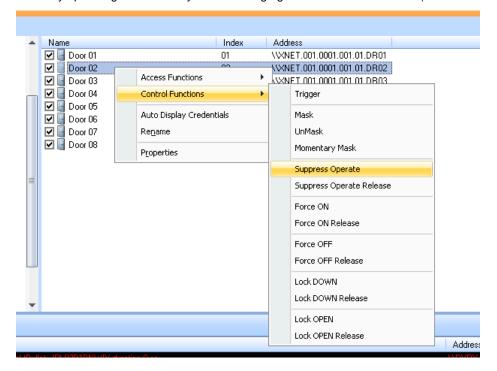

 programming a relay by Master Control Zones is done on the Master Control Zones page of the Properties dialog for a Control Zone

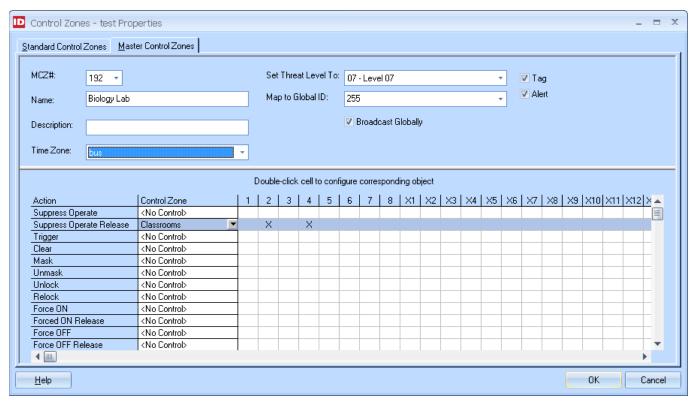

programming a relay can also be done using a Command Set

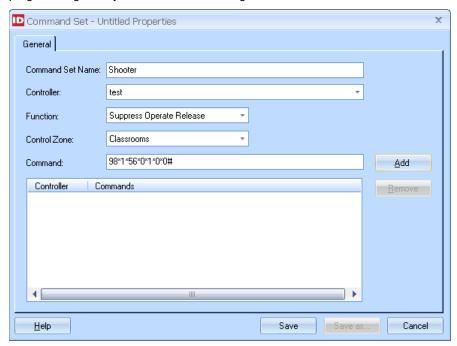

• a relay function can be used to define a Credential Function

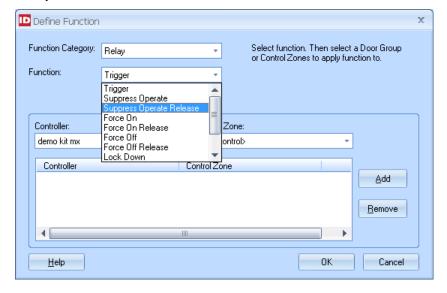

## **Redesign of Reader Properties and Door Properties Dialogs**

With the addition of the RS-485/OSDP type of readers (which are required for FICAM), it became necessary to redesign some pages of the Properties dialogs for a reader or a door. The following changes were made in the Velocity 3.6 SP2.1 release:

- On the Setup page, the Reader Interface option was moved here (from the Card Reader Setup page), with its radio buttons for choosing between MATCH/DS47 Reader Interface, Onboard Wiegand Interface, or RS485 Interface. When the RS485 Interface value is selected for the Reader Interface option, additional options are displayed, including a Reader Type drop-down list of specific reader models.
- The specified **Reader Type** determines the content of the **CCOTZ Assurance Level** drop-down list on the **Logic** page. When an Identiv TS reader is specified, the **Setup** page also includes an **Update Reader Firmware...** button. (For information about that new feature, see Downloading Firmware Updates to a TS Reader from Velocity.)

- The previous ScramblePad Options page was renamed to just Options, and the numerous options were organized into three
  categories for Any Reader, a Card Reader, or a Scramblepad / Keypad.
- On the Logic page, the CCOTZ Assurance Level drop-down list was added for a reader with the RS485 Interface.
- On the Card Reader Setup page, these changes were made:
  - The selection of the Reader Interface type was moved to the Setup page. (The value selected determines the set of options that is displayed on the Setup page.)
  - The LED Reverse and the Enable ScramblePad Sharing options were moved to the Card Reader category on the Options
    page.
  - The OSDP Address field and the Allow Access in Degraded Mode option (for an RS-485/OSDP reader) were moved to the Setup page.

The remainder of this topic provides some example pages of the Properties dialog for different types of readers.

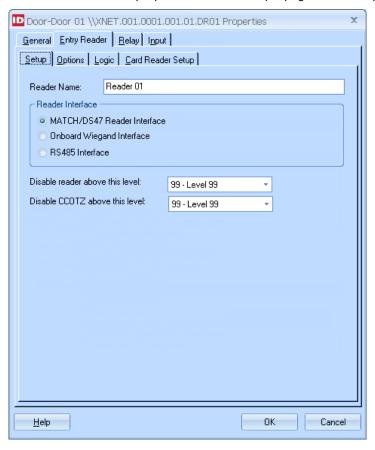

- When a reader is connected to the controller through a MATCH board, select the **MATCH/DS47 Reader Interface** value for the Reader Interface option.
- When a Wiegand reader is connected to an Mx controller using the onboard Wiegand terminal for a door, select the Onboard Wiegand Interface value for the Reader Interface option. (See <u>Unused Wiegand Terminals on Mx-2 and Mx-4 Controllers are Available for Exit Readers</u> for information about that new feature.)
- When a FICAM-capable reader is connected using OSDP through a port on an RS-485 Readers Expansion Board (RREB), in a
  controller which also has a SNIB3, select the RS485 Interface value for the Reader Interface option. Then select the appropriate
  reader model from the Reader Type drop-down list.

The choices in the **Reader Type** drop-down list are:

- o TS
- o TS-Scramblepad
- o TS-Keypad
- Veridt (PIV-Auth), for the Veridt Stealth Dual reader
- Veridt (PIV Auth + Bio), for the Veridt Stealth Bio reader

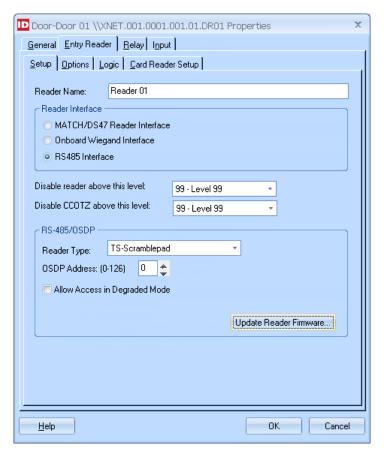

#### Be aware that:

- The value selected for the Reader Interface option also determines the set of options that appear on the Card Reader Setup
  page.
- The value selected in the **Reader Type** drop-down list on this page affects the content of the **CCOTZ Assurance Level** drop-down list on the **Logic** page.
- The **Update Reader Firmware...** button is present only when the **RS485 Interface** value is selected for the Reader Interface option and the selected **Reader Type** is one of the available TS readers by Identiv.

**TIP:** In this release, the version information for a TS reader's firmware can be viewed in Velocity's **Diagnostic Window**. (In a future release, some version information will also be displayed on this page.)

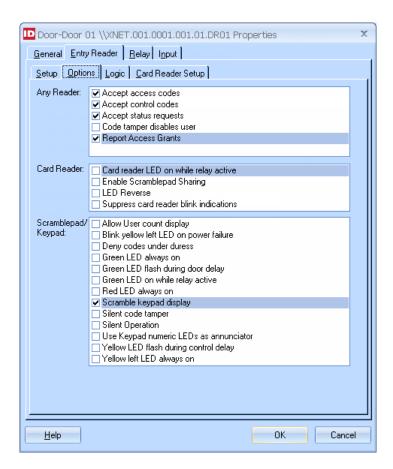

Note that the numerous options have been reorganized into three categories for **Any Reader**, a **Card Reader**, or a **Scramblepad / Keypad**. (Within each category, the options appear in alphabetical order.)

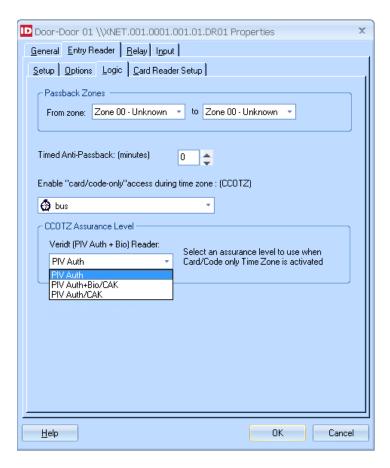

When the **RS485 Interface** value is selected for the Reader Interface option on the **Setup** page, the option for setting a lower **CCOTZ Assurance Level** appears on the **Logic** page. The choices appearing in this drop-down list are determined by the specific **Reader Type** selected on the **Setup** page. (For information about this new feature, see <u>CCOTZ Assurance Level</u>.)

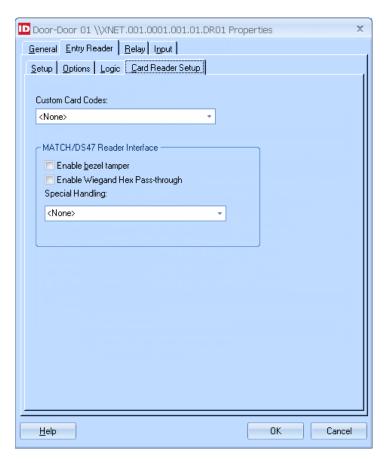

Note that the following changes were made on this page:

- The selection of the Reader Interface type was moved to the Setup page. (The value selected there determines the set of options
  that is displayed on this Card Reader Setup page.)
- The LED Reverse and the Enable ScramblePad Sharing options were moved to the Card Reader category on the Options page.
- The OSDP Address field and the Allow Access in Degraded Mode option (for an RS-485/OSDP reader) were moved to the Setup page.

The following screen capture shows the set of options that is displayed when either **Onboard Wiegand Interface** or **RS485 Interface** is selected for the **Reader Interface** type on the **Setup** page.

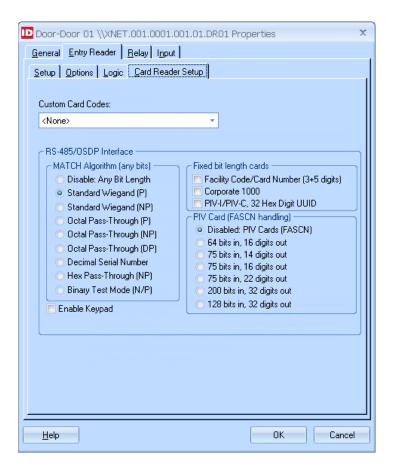

#### Ability to Use a Separator Character when Concatenating User-Defined Fields

Velocity now enables you to specify that concatenated user-defined fields contain a dash as a separator character. This is helpful when your enrollment process involves importing user data that includes this character, such as <FacilityCode>-<SystemCode>. The new Separator item appears at the end of the list on the Concatenate UDFs dialog, and when used can be moved up or down to position it within the data:

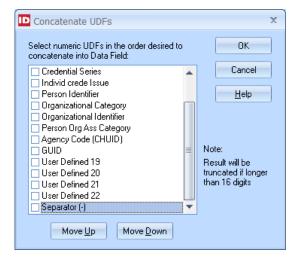

The concatenated data which includes the separator character is then used to generate a MATCH code or a FASCN.

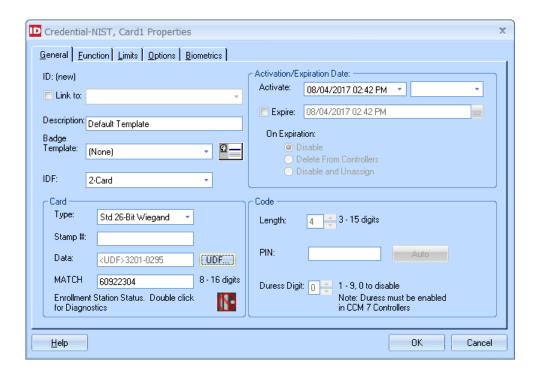

#### **Miscellaneous Performance Enhancements**

This release includes the following performance enhancements:

- (VEL-4104) Removed unnecessary SyncData calls from a Velocity client to all other clients on the system.
- (VEL-4121) Improved the performance of the Polling Engine's message queue, by changing the "high water mark" to allow more room before the queue is full, and only posting a message when the queue transitions from empty or hits the "high water mark".
- (VEL-4126) Disabled DisplayEvent from sending anything to the Velocity Security Domain Service, and stopped sending
  DisplayEvents to the Velocity Security Domain Service and Velocity clients (because they have no use in Velocity).
- (VEL-4134) Prevented excessive port connection retries by having the Polling Engine use a port connection separation time (in addition to the existing port connection retry time).

# **Bug Fixes**

| Reference ID             | Bug                                                                                     | Description                                                                                                    |
|--------------------------|-----------------------------------------------------------------------------------------|----------------------------------------------------------------------------------------------------|
| VEL-3089                 | After KB640, the<br>Central Station Alarm<br>Receiver's port kept<br>changing to COM0   | After applying the KB640 update to Velocity 3.1, the Central Station Alarm Receiver feature stopped working because its COM port setting was mistakenly being changed to the invalid value of "\MachineName\COM0". (If you tried to change the value to the desired COM port, it kept being changed back to COM0.)                                                                |
|                          |                                                                                         | The workaround was to temporarily change the port type to TCP/IP and save those settings; stop and restart the Extensions service; and then change the port type to Serial with the desired COM port.                                                                                                    |
|                          |                                                                                         | This issue has been fixed.                                                                                                    |
| VEL-3250                 | SCM Settings dialog<br>would not open in a<br>clustered server<br>environment           | In a clustered server environment, Velocity's Service Control Manager Settings dialog would not open on either of the server nodes. The only workaround was to manually edit the appropriate tables in Velocity's database. (At customer sites with a rigorous software change management process, this issue made it difficult and time-consuming to turn debugging on and off.) |
|                          |                                                                                         | This issue has been fixed.                                                                                                    |
| VEL-3285                 | NumberOfDaysTo<br>Keep option in<br>VelocityDebug.ini<br>was not working as<br>intended | If a customer restarted the Velocity services multiple times, log files could have been lost because the NumberOfDaysToKeep option in VelocityDebug.ini was not working as intended.  This issue has been fixed.                                                                                                    |
|                          |                                                                                         | Now when Velocity starts up, it will:                                                                                                    |
|                          |                                                                                         | Rename <logfile>.txt to <logfile>_<datestamp>.txt, and</datestamp></logfile></logfile>                                                                                                    |
|                          |                                                                                         | 2. Remove any file where the name matches <logfile>_<yyyymmddhhmmss>.txt and which is older than NumberOfDaysToKeep.</yyyymmddhhmmss></logfile>                                                                                                    |
| VEL-3607                 | An unexpected exception could occur if a port was disabled during a download            | An unexpected exception could occur if a port was disabled while credentials or configuration was being downloaded. To prevent problems caused by queued messages arriving after a port has been disabled, the port shutdown process was changed to an asynchronous operation.  This issue has been fixed.                                                                        |
| VEL-4073                 | Darrie ad Maritan                                                                       |                                                                                                    |
| VEL-40/3                 | Download Monitor could show an active batch as still queued                             | In certain situations, the Download Monitor would show an active batch as still being queued.                                                                                                    |
|                          |                                                                                         | This issue has been fixed.                                                                                                    |
|                          |                                                                                         | NOTE: The Download Monitor was changed to use VelocityDebug.dll; the LogBatchStatus option in VelocityDebug.ini controls the logging of the Download Monitor's BatchStatusUpdate information.                                                                                                    |
| displa<br>manu<br>a fund | No event was displayed when manually executing                                          | Previously, nothing was displayed in the Event Viewer when you manually executed a function (such as granting momentary access to a door) on a disabled port. Instead, an unexpected exception was recorded in the DTServer's log file.                                                                                                    |
|                          | a function on a disabled port                                                           | This issue has been fixed, so the Event Viewer displays an event explaining that the attempted function failed because the port is disabled.                                                                                                    |

## Velocity 3.6 SP2.1 Release Notes

| Reference ID             | Bug                                                                                              | Description                                                                                                    |  |
|--------------------------|--------------------------------------------------------------------------------------------------|----------------------------------------------------------------------------------------------------|--|
| VEL-4105                 | Velocity was incorrectly limiting the database size to                                           | For recent versions of the free Express edition of SQL Server, Velocity's database archiving process was incorrectly limiting the database size to the previous 4GB maximum supported by previous versions.                                                  |  |
|                          | 4GB for SQL Server Express 2008R2 or                                                             | This issue has been fixed.                                                                                                    |  |
|                          | later                                                                                            | Now Velocity recognizes that the database size limit is 10GB for the following versions of SQL Server Express:                                                                                                    |  |
|                          |                                                                                                  | • SQL Server Express 2008R2 (10.50.6000.34)                                                                                                    |  |
|                          |                                                                                                  | • SQL Server Express <b>2012</b> (11.0.6020.0)                                                                                                    |  |
|                          |                                                                                                  | • SQL Server Express <b>2014</b> (12.0.5000.0)                                                                                                    |  |
|                          |                                                                                                  | • SQL Server Express <b>2016</b> (13.0.4001.0)                                                                                                    |  |
| VEL-4128 and<br>VEL-4131 | Incorrect door<br>address shown for<br>conditional unmask<br>and pre-arm status                  | An incorrect door address was shown in the Event Viewer for some events, such as conditional Unmask and pre-arm status.  This issue has been fixed.                                                                                                    |  |
| VEL-4130                 | Renaming a door's exit reader, input, or relay did not take effect until SDService was restarted | After the exit reader in a door bundle was renamed, the change did not take effect until Velocity's Security Domain service was restarted. The same issue was occurring for the input and the relay in a door bundle.  These issues have been fixed.         |  |
| VEL-4159                 | Command error events could not be customized                                                     | Previously, the Customization Manager did not include command error events. (This prevented a customer from suppressing "user not found" events.)  This issue has been fixed. Now the command error events are fully supported by the Customization Manager. |  |
| VEL-4169                 | Installer may stop<br>while trying to get the<br>Current Windows<br>User Name                    | The Velocity Installer sometimes stopped while trying to obtain the Current Windows User Name.  This issue has been fixed, by adding the ByRef keyword to the API call (which previously had not been needed).                                               |  |
| VEL-4175                 | Update some Help<br>IDs for the revised<br>Velocity Scheduling                                   | The role permissions for the Scheduling Agent were significantly redesigned in the Velocity 3.6 SP2 release, and the Scheduling Agent section of the Velocity online help was significantly revised. A couple of issues were discovered:                     |  |
|                          | Agent                                                                                            | A Help ID was needed for the Role page of the Scheduler Wizard.                                                                                                    |  |
|                          |                                                                                                  | The Help ID being used for the topic about the Email Reports type of scheduled task had to be changed because it was already being used (by the topic about Changing Time Zones for Door Groups).                                                            |  |
|                          |                                                                                                  | These issues have been fixed.                                                                                                    |  |
| VEL-4187                 | Transaction dispositions 35 and 36 were reporting incorrectly                                    | Transaction dispositions 35 and 36 were incorrectly reporting as disposition 21 (Event 2021) in the Event Viewer. Disposition 21 is a related event containing the second half of the card data.                                                             |  |
|                          | поотесну                                                                                         | This issue has been fixed, by using a temporary object to construct the complete result for a transaction disposition 35, 36, 42, or 43 event and its corresponding transaction disposition 21 event.                                                        |  |

## Velocity 3.6 SP2.1 Release Notes

| Reference ID | Bug                                                                                                    | Description                                                                                                    |
|--------------|----------------------------------------------------------------------------------------------------|----------------------------------------------------------------------------------------------------|
| VEL-4191     | Velocity Client might<br>fail to start, if a<br>Velocity Web<br>Services update<br>was installed on<br>the server | If a Velocity Web Services update was installed on the Velocity Server, when the traditional Windows-based Velocity Client started up, the client might think there is an update that needs to be downloaded and run. But the Velocity Client was not aware that this is a server-only update so there is no file to download. (The workaround was to add specific information about this update to your Velocity Client's LocalManifest.ini file, so it thought it had been updated.)  This issue has been fixed, so the Velocity Client knows that it does not need to be updated |
|              |                                                                                                    | if there is no file to download.                                                                                                    |
| VEL-4225     | Upgrading to 3.6 might fail on a Velocity system using custom group                                               | When a Velocity system which uses Custom Group Names was upgraded to the 3.6 release, the upgrade could fail when trying to apply SQL object permissions using the [Velocity Services] group. (Only the [Velocity Users] app role needs to be applied.)                                                                                                    |
|              | names                                                                                                    | This issue has been fixed, by no longer trying to apply SQL object permissions using the [Velocity Services] group.                                                                                                    |
| VEL-4233     | Controller date/time information was missing from reports                                                         | While trying to remove the controller date/time information from the Edge EVO controller integration's alarms raised by software, the column name was changed, which broke existing reports (so that the controller date/time information was missing for all events).                                                                                                    |
|              |                                                                                                    | This issue has been fixed.                                                                                                    |
| VEL-4236     | Expansion input's address shown (instead of reader's address) for a manually executed access function             | The Event Viewer's Address column was showing an expansion input address (instead of the reader's address) for a manually executed access function such as granting momentary access to a door.  This issue has been fixed.                                                                                                    |
| VEL-4240     | Unexpected error<br>while trying to add a<br>function group                                                       | While adding a new function group, an unexpected error was thrown (instead of opening the Define Function dialog) after clicking the Add button on the Define Extension dialog. This issue has been fixed.                                                                                                    |
| VEL-4241     | Expiration Date of PIV card not parsed for FICAM's UDF mapping                                                    | For FICAM, an Expiration Date for a credential based on a User-Defined Field was not working properly.  This issue has been fixed.                                                                                                    |
|              |                                                                                                    | Now when you first scan a PIV card during the enrollment process, its expiration date appears in the universal date format of YYYY-MM-DD. After you save the card's data, the date in a user-defined field is displayed according to the regional settings on your computer (for example MM/DD/YYYY).                                                                                                    |
| VEL-4278     | Right-clicking on an expansion relay could generate an overflow error                                             | Right-clicking on an expansion relay in the Velocity Administration window could generate an overflow error, if the relay's ID number in the Velocity database is greater than 32767.  This issue has been fixed, by having the right-click menu use the Long data type (instead                                                                                                    |
|              | overnow error                                                                                                    | of the Int data type).                                                                                                    |
| VEL-4323     | Addressing of exit readers was incorrect in the Graphics module                                                   | In the Graphics module, the addressing of the optional exit reader for a door was incorrect. This meant that Graphics was not properly handling the alarms and events for exit readers.                                                                                                    |
|              | C.apinoo moadio                                                                                                   | This issue has been fixed.                                                                                                    |

## **Known Issues**

| Reference<br>ID | Summary                                                                                                    | Description                                                                                                    |
|-----------------|----------------------------------------------------------------------------------------------------|----------------------------------------------------------------------------------------------------|
| VEL-2558        | DIGI*TRAC Network<br>Service does not always<br>start automatically<br>(after rebooting the                          | Normally after rebooting the computer that is your Velocity Server, the necessary services are automatically restarted. But on some slower computers, the Velocity DIGI*TRAC Network Service might not automatically start because Windows was killing the process (if it did not complete within 30 seconds).                                                                                                    |
|                 | Velocity server)                                                                                                    | If you experience this issue, the possible workarounds are:                                                                                                    |
|                 |                                                                                                    | Change the value of the Startup Type property of the Velocity DIGI*TRAC Network Service to Automatic (Delayed Start).                                                                                                    |
|                 |                                                                                                    | Note that doing so can significantly increase the time before the service starts and the Velocity Service Control Manager's icon (in the Windows system tray) turns green.                                                                                                    |
|                 |                                                                                                    | Add an entry to the Windows Registry that increases the kill timer (for all services) from its default value of 30 seconds; we recommend 180 seconds. For example:                                                                                                    |
|                 |                                                                                                    | [HKEY_LOCAL_MACHINE\SYSTEM\CurrentControlSet\Control] "ServicesPipeTimeout"=dword:0002bf20                                                                                                    |
| VEL-2690        | Pelco DVR integration<br>does not work on Windows<br>Vista or Windows 7                                              | Velocity crashes (with an "ActiveX component can't create object" error message) when connecting to the PELCO DX8100 DVR's cameras, using a Velocity Client on Windows Vista or Windows 7. (The integration works as expected when using a Velocity Client on Windows XP Professional.)                                                                                                    |
|                 |                                                                                                    | This issue is caused by Pelco not supporting Windows Vista or Windows 7. There is no workaround.                                                                                                    |
|                 | DVR/NVR video cannot be viewed on Windows                                                                            | When trying to view DVR video from a Velocity Server running on Windows Server 2008, Velocity crashes.                                                                                                    |
|                 | Server 2008                                                                                                    | The workaround is to view the video from a Velocity Client (instead of the Velocity Server).                                                                                                    |
|                 |                                                                                                    | In general, the Velocity server should not be used to perform client type functions.                                                                                                    |
| VEL-2750        | After installing a new                                                                                               | The ribbon toolbar in Velocity's main window typically looks like this:                                                                                                    |
|                 | version of Velocity, the ribbon toolbar in Velocity's main window sometimes loses its icons (and only displays text) | Main  Main  Administration Customization Manager Configuration  Main  Velocity  Who's Report Viewer Viewer  |
|                 |                                                                                                    | But sometimes after installing a new version of Velocity, the toolbar loses its icons and only displays text, so it looks like this:                                                                                                    |
|                 |                                                                                                    | Velocity                                                                                                    |
|                 |                                                                                                    | Main  Administration Customization Manager Configuration Configuration Customization Manager Configuration Customization Manager Configuration Customization Customization |
|                 |                                                                                                    | The workaround is to reset the ribbon toolbar to its default settings, and restart Velocity. <b>NOTE:</b> This will undo any customizations you had made to the toolbar.                                                                                                    |
| VEL-3027        | Pelco DVR not functional on 3.5 SP1 (or later)                                                                       | Starting with the Velocity 3.5 SP1 release, you cannot connect to a Pelco DVR.                                                                                                    |

| Reference<br>ID | Summary                                                                                                    | Description                                                                                                    |  |
|-----------------|----------------------------------------------------------------------------------------------------|----------------------------------------------------------------------------------------------------|--|
| VEL-3140        | Custom alarms do not play on some machines                                                                       | On some computers running Windows Vista or later, custom alarm sounds are not heard (either in the Customization Manager or in the Alarm Viewer). Although the exact cause of this issue is unknown, the reason that the sounds are not heard is because the Velocity application's volume is set to 0% (mute) in the Windows Volume Mixer.  The workaround is to open the Windows Volume Mixer (by right-clicking on the speaker icon in the system tray and choosing the Open Volume Mixer command from the pop-up menu), and increase the volume for the Velocity – [Administration] application (by dragging its slider bar up).  Open Volume Mixer Playback devices Recording devices Sounds Volume control options  Volume Control options  RE: vel-3140 - Message (HTML)   Velocity - [Administration] |  |
|                 |                                                                                                    | 40 40 40                                                                                                    |  |
| VEL-3268        | The Enrollment Manager's window sometimes opens with a maximized height.                                         | Normally, the Enrollment Manager's window opens at a standard size. But if the window was maximized when it was closed, the next time the Enrollment Manager is opened, its window will have a maximized height (instead of the default height).  There is no workaround for this issue.                                                                                                    |  |
| VEL-3287        | If periods are used as separators in a UDF with the Type of Date, the value is changed to a time of 12:00:00 AM. | On an English language system, a user-defined field with the Type of Date expects the date to be entered in the form of MM/DD/YY or MM/DD/YYYY, where forward slashes are used to separate the 2-digit month from the 2-digit day of the month and the 2-digit or 4-digit year. If you try to use periods instead of forward slashes for the separators, the value you enter is automatically converted to a time of 12:00:00 AM. The workaround is to enter the date using the expected forward slashed to separate the month, day, and year.                                                                                                    |  |
| VEL-3299        | If a computer has only one serial port, a serial CCTV port's settings cannot be changed.                         | On a computer which has only one serial port, if you open the Properties dialog for a serial CCTV port, its Port Settings fields are disabled so you cannot change their values.  The only workaround is to delete the existing port, then create a new port with the desired settings.                                                                                                    |  |
| VEL-3310        | An application error occurs if no value is specified for the Port of a serial CCTV port.                         | When creating a serial CCTV port, an application error will occur if you do not specify a value for the required Port field.  The workaround is to try creating the port again, and make sure that you specify a value for the Port (by selecting an entry from the Port drop-down list).                                                                                                    |  |

## Velocity 3.6 SP2.1 Release Notes

| Reference<br>ID | Summary                                                                                                    | Description                                                                                                    |
|-----------------|----------------------------------------------------------------------------------------------------|----------------------------------------------------------------------------------------------------|
| VEL-3356        | Incorrect date/time is<br>shown for an alarm video<br>triggered on an AD<br>VideoEdge NVR (using<br>Velocity's legacy support) | The Recorded Alarm Video window shows an incorrect date/time stamp for an alarm video triggered on an American Dynamics VideoEdge NVR that is using the legacy support provided in Velocity.  A possible workaround is to use the new American Dynamics plug-in to the Hirsch Video Integration, which supports either an Intellex DVR or a VideoEdge NVR.                                                                                                    |
| VEL-3365        | Titles and column headers are truncated or misplaced when a report is exported to an Excel spreadsheet.                        | Although a report's titles and column headers are displayed correctly in Report Manager, they can be truncated or misplaced when the report is exported to a Microsoft Excel spreadsheet.  The only workaround is to manually correct the report titles and column headers in the Excel spreadsheet.                                                                                                    |
| VEL-3390        | Enrollment station<br>sometimes will not read<br>additional cards when<br>finding a credential by<br>MATCH code.               | The Enrollment Manager has a <b>Tools ► Find Credential</b> command that open the Find Credential dialog, which includes a MATCH Code option. If you use that option and then open a credential from the Search results pane, after closing the credential and returning to the Find Credential dialog, the enrollment station will not read another card.  The workaround is to close the existing Find Credential dialog and issue the Tools ► Find Credential command again.            |
| VEL-3391        | After changing a door group in the Administration window, the focus switches to the first item in the Components pane.         | When the <b>Velocity Configuration</b> ► <b>Door Groups</b> folder is selected in the system tree pane of Velocity's Administration window, the focus that indicates which item is selected in the Components pane switches to the first item after you make a change to an existing door group.  There is no workaround for this issue.                                                                                                    |
| VEL-3397        | Update installation fails if Velocity's help system is open.                                                                   | If Velocity's online help system is open during the installation of a Velocity update, the installation will fail with a "Path/File access error" when it tries to overwrite the Velocity.chm file (which is currently in use).  The workaround is to close Velocity's online help system and start the installation again. (If you must keep the help system open, copy the Velocity.chm file to a different folder, and double-click on the copied file to open Velocity's help system.) |
| VEL-3400        | After you install a Velocity update, the Alarm Viewer is sometimes initially blank.                                            | When Velocity's main window is automatically opened after the successful installation of a Velocity update, the Alarm Viewer is sometimes blank (with just a light blue background).  The workaround is to close this blank Alarm Viewer window, and then open the Alarm Viewer again.                                                                                                    |
| VEL-3413        | The Cogent CSD200i driver is not working for biometric enrollment.                                                             | Cogent replaced its model CSD200 enrollment reader by the model CSD200i, which has an updated driver file. This updated driver file causes Velocity to generate a "No Biometric Reader found" error.  The workaround is to make the new CSD200i enrollment reader use the old driver file (which was supplied with the model CSD200).                                                                                                    |
| VEL-3421        | Velocity cannot communicate with a controller using a 2-digit serial port number.                                              | Velocity cannot communicate with a controller that is using a 2-digit serial port number; the port number must be a single digit.  The workaround is to change the controller's serial port to an available port which has a single-digit number.                                                                                                    |

| Reference<br>ID | Summary                                                                                                    | Description                                                                                                    |
|-----------------|----------------------------------------------------------------------------------------------------|----------------------------------------------------------------------------------------------------|
| VEL-3440        | The Searching dialog does not display complete information when there are many controllers with SNIB2 boards. | On a system where there are many controllers with SNIB2 boards, the Searching dialog (which appears after you click the Search button on the Properties dialog of a port with the Network Type of TCP/IP selected and the "XNET 2 protocol" option checked) sometimes does not display complete information.  There is no workaround for this issue.                                                                                                    |
| VEL-3441        | Clicking on the Search for SNIB2 button generates an error when there are too many devices to be listed       | The SNIB2 Configuration Tool has a Search for SNIB2 button:  Search for all devices  Search for all devices  Search for SNIB2  Search for SNIB2  Searc |
| VEL-3473        | The Customization Manager does not allow you to type the characters { or } in an event message.               | In the Customization Manager, you cannot type the following special characters in the New Value field of an Event:  • { (left curly bracket)  • } (right curly bracket)  The workaround is to type those characters in some other application, copy those characters (to the Windows clipboard), and then paste them into the New Value field.                                                                                                    |
| VEL-3484        | The Report Manager's Event Customization report does not include any events for the new Edge EVO system.      | The Report Manager's Event Customization report was not updated to include any events for the new Edge EVO system.  There is no workaround for this issue.                                                                                                    |
| VEL-3485        | The Report Manager's<br>Operator Log report does<br>not include some events.                                  | Some operator actions (such as performing an access function at a door) are shown in the Event Viewer, but are not included in the Report Manager's Operator Log report.  These missing events do appear as Programming events in the All Events report.                                                                                                    |

| Reference<br>ID             | Summary                                                                                                    | Description                                                                                                    |
|-----------------------------|----------------------------------------------------------------------------------------------------|----------------------------------------------------------------------------------------------------|
| VEL-3490                    | After switching from an operator whose role does not have permission to use the SNIB2 Import wizard, an Administrator is also denied access to that wizard.                               | After a Velocity client is switched from an operator whose role does not include the <b>Application Permissions ► Velocity ► SNIB2 Import Wizard – Use</b> permission to an Administrator (who has full permissions), the Administrator is also denied access to the SNIB2 Import wizard.  The workaround is to restart the Velocity client and log in using an account that has the necessary role permission (instead of just switching operators).                                                                                                    |
| VEL-3494                    | The Alarm Viewer does<br>not apply the "Use 24 Hour<br>Time Format" preference<br>to previous alarms.                                                                                     | After you enable the <b>Use 24 Hour Time Format</b> option (on the General tab of the Velocity Preferences dialog), when you open the Alarm Viewer new alarms are displayed using the 24-hour time format, but the previous alarms continue to be displayed using the local time format specified in Windows.  There is no workaround for this issue.                                                                                                    |
| VEL-3495                    | When the Alarm Viewer's Force Fixed Column Sorting option is off, alarms in the Acknowledged pane sometimes are not sorted properly.                                                      | When the <b>Force Fixed Column Sorting</b> option (on the Sorting tab of the Alarm Viewer Properties dialog) is unchecked, the alarms in the Alarm Viewer's Acknowledged pane sometimes are not sorted in the expected order.  The workaround is to manually refresh the Alarm Viewer.                                                                                                    |
| VEL-3496                    | The "Restrict alarms and events using Velocity Roles" option can cause unexpected results when an operator has multiple roles.                                                            | The Restrict alarms and events using Velocity Roles option (on the Advanced page of the Velocity Settings dialog) works by excluding everything not assigned to an operator role, rather than by including only those things assigned to an operator role. This approach works for a single operator role, but can have unexpected results when an operator has multiple roles.  For example, when this option is enabled on a system with two controllers, you could create an operator role responsible for the first controller and another operator role responsible for the second controller. If an operator is then assigned both of these roles, you probably would expect that the operator will see the events and alarms from both controllers, but instead the operator will not see any events or alarms from either controller.  There is no workaround for this issue. |
| VEL-3498                    | The status of a new credential with a delayed activation date/time might be prematurely shown as Active (if it was created on a Client in an earlier time zone than the Velocity Server). | On a system where a Velocity Client is in an earlier time zone than the Velocity Server, a new user credential with a delayed activation date/time which is created on that Client might have its status prematurely shown as Active. The credential is not actually activated until the Velocity Server's time reaches the specified activation time. There is no workaround for this issue.                                                                                                    |
| VEL-3504<br>and<br>VEL-3506 | VelocityServices must use the "US" date/time format                                                                                                    | When VelocityServices is using a non-US date/time format where the month and the day of the month are in a different order, the software event 1297 is displayed after the 12 <sup>th</sup> day of the month:  Database is offline. VelocitySQLWriter is storing commands offline for later execution.  After this, transaction events for the Edge EVO Controller integration were no longer displayed in the Event Viewer.  To prevent this issue, VelocityServices must use the "US" date/time format.                                                                                                    |

| Reference<br>ID | Summary                                                                                                    | Description                                                                                                    |
|-----------------|----------------------------------------------------------------------------------------------------|----------------------------------------------------------------------------------------------------|
| VEL-3526        | An error occurs if the<br>Status Viewer is open<br>while applying the Velocity<br>3.5 SP2 update                          | If the Status Viewer is open while applying the Velocity 3.5 SP2 update, the following error message is displayed:  Velocity Status Viewer  An error has occurred.  Description: The connection cannot be used to perform this operation. It is either closed or invalid in this context.  Function: ADODB.Recordset.FPopup.mnuMainArray_Click(0) Error Number: 3709 File Version: Velocity Status Viewer - 3.5.30.1  The workaround is to close the Status Viewer before performing the update.                                                                                                    |
| VEL-3527        | Photo Callup feature is limited to 10 concurrent windows                                                                  | Velocity provides a Photo Callup feature (which is configured on the General tab of a door's Properties dialog) that displays a credential's photo when access is attempted at a specific door. You specify what information is displayed by the Photo Callup feature by selecting a badge template, and you determine how long the information is displayed. Because this feature remembered the location of the window used for each enabled door, it was common practice for an operator to manually reposition the windows so they did not completely overlay each other.  If too many doors are enabled with the Photo Callup feature, there can eventually be problems caused by a lack of system resources. (This is especially true when the information is displayed indefinitely, rather than for just a few seconds.) To reduce the occurrence of these problems, the Photo Callup feature is now limited to 10 concurrent windows.  For 10 or less enabled doors, the Photo Callup feature operates as before, with a window dedicated to each door and the system remembering the position of each window. For more than 10 enabled doors, the credential information for a door can appear in any available window.  When all 10 Photo Callup windows are in use, a window is reused if a different credential attempts access at one of those doors. If no window is available, the credential information will not be displayed, and a message listing the user ID that was not displayed will be written to the log file.  There is no workaround for this issue. |
| VEL-3605        | XMSG 14 is not being parsed correctly                                                                                     | The XMSG 14 message (about detecting a socket break) is not being parsed correctly by Velocity.  There is no workaround for this issue.                                                                                                    |
| VEL-3607        | An unexpected exception occurs if you disable a port while credentials or configuration information is being downloaded   | An unexpected exception (in code region PollingEngineInterface.TranslateMessage) occurs if you disable a port while credentials or configuration information is being downloaded to a controller on that port.  There is no workaround for this issue.                                                                                                    |
| VEL-3629        | Windows local Administrator privilege is needed to run Velocity's Service Control Manager from a Velocity Client computer | To run Velocity's Service Control Manager from a Velocity Client, you must be logged into Velocity with a Windows user account that has local Administrator privilege on that computer. If you switch operators and log into Velocity with a non-Administrator account, you will no longer be able to use the Service Control Manager to start or stop Velocity's services (even if that account has the "Application Permissions ► Service Control Manager ► Service Control Manager − Use" role permission).  This is a Known Issue that is working as designed.                                                                                                    |

#### Velocity 3.6 SP2.1 Release Notes

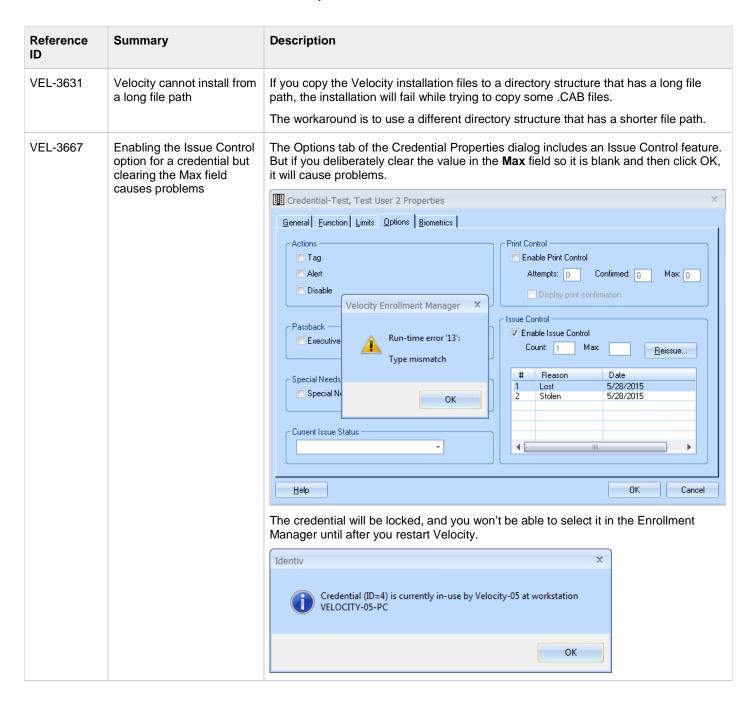

| Reference<br>ID | Summary                                                                                                    | Description                                                                                                    |
|-----------------|----------------------------------------------------------------------------------------------------|----------------------------------------------------------------------------------------------------|
| VEL-3776        | The Cogent CSD200 device driver does not work on Windows 8.                                                       | The device driver for Cogent's CSD200 fingerprint reader does not work on newer versions of the Windows operating system (such as Windows 8, 8.1, or 10). This causes the following error in Velocity when you try to use the Biometrics tab of the Credential Properties dialog:                                                                                                    |
|                 |                                                                                                    | General Eunction Limits Options Biometrics  Fingerprint Enrollment SC Readers GUID: First Name: Last Name: Panel ID: Panel ID: Pine: Panel ID: Pine: Panel ID: Pine: Panel ID: Pine: Panel ID: Pine: Description: Could not load file or assembly 'PrintReader, Version=1.00.6488, Culture=neutral, PublicKeyToken=null' or one of its dependencies. The system cannot find the file specified.  CSN:  The following unexpected application error occurred Function Name: frmCredential.Enrollment1_Button_Click FunctionSubItem: 100 Number: -2147024894 Description: Could not load file or assembly 'PrintReader, Version=1.00.6488, Culture=neutral, PublicKeyToken=null' or one of its dependencies. The system cannot find the file specified.  CSN:  There is no workaround for this issue with a 3 <sup>rd</sup> -party device driver. |
| VEL-3906        | When a credential's activation date is set to a future date, its status is sometimes not being updated correctly. | A credential's status does not update correctly when its activation date is set to a future date and its record (within the UserCredentials table) includes the obsolete DTIIHostActivationComplete field which is set to 1 (True).  The workaround is to run a database script, which can be obtained from Identiv Technical Support.                                                                                                    |
| VEL-3923        | Exporting a complex report to Excel sometimes results in incorrect column headings                                | When a complex report is exported to Excel, the column headings are sometimes in the wrong order.  The workaround is to export the report as a comma-separated values text file, edit the headings as needed, import the file into Excel, and then save the file as an Excel workbook.                                                                                                    |
| VEL-3928        | Incorrect version numbers sometimes shown after updating CCM firmware on a downstream controller                  | After updating the CCM firmware on a downstream controller, sometimes the previous version numbers or all zeros are shown in the <b>Firmware Revision</b> section on the General page of the Controller Properties dialog.  The workaround is to issue Diagnostic Command 2 – System Information from the Velocity Diagnostic Window.                                                                                                    |

| Reference<br>ID             | Summary                                                                                                    | Description                                                                                                    |
|-----------------------------|----------------------------------------------------------------------------------------------------|----------------------------------------------------------------------------------------------------|
| VEL-3941                    | Velocity's Operator > Log<br>Off Windows command<br>generates an error (and is<br>unnecessary)                       | Clicking on the Velocity menu button and selecting the Operator > Log Off Windows command generates the following error:  Identiv  Access Denied by Role: Operator is not allowed <log off=""> permission for Velocity.  This functionality is not really necessary, because you can just log off Windows normally by clicking on the Windows Start button (in the lower left corner) and selecting the Log off command from the Shut down menu:  WordPad  OGOGIE Chrome  All Programs  Search programs and files  South of the Close programs and log off.  Restart  Sleep  Hibernate</log> |
| VEL-4019                    | Status Viewer might<br>display inaccurate status<br>for controllers after the<br>DTServer is shut down<br>abnormally | When DTServer did not shut down correctly, the SuperStatus table was not updated properly (by SDServer), so the Status Viewer might display inaccurate status information for controllers.  There is no workaround for this issue, except to restart the DTServer.                                                                                                    |
| VEL-4021<br>and<br>VEL-4125 | SDServer Dispatch errors in log file                                                                                 | Sometimes when a Velocity client disconnects, the connection is not properly cleaned up, which causes exceptions in the Security Domain Service's log for each event processed.  There is no workaround for this issue.                                                                                                    |
| VEL-4039                    | Keypad programming is<br>not truly disabled on an Mx<br>controller until you<br>download a configuration<br>to it    | Velocity's user interface implies that keypad programming is disabled by default for Mx controllers. But this is not really true until you have manually downloaded a configuration to the controller.  There is no workaround for this issue.                                                                                                    |
| VEL-4067                    | The Download Monitor does not have a Description for the download of a FICAM Degraded Mode configuration             | On a Velocity system running Identiv's FICAM Solution, a controller enters Degraded Mode when the certificates for its stored credentials have not been checked within a specified time limit. The behavior of the attached RS-485 readers when a controller is running in Degraded Mode is specified separately for each reader, and typically a controller's configuration will be different for Degraded Mode and need to be downloaded. But the Download Monitor does not have a Description for this type of download.  There is no workaround for this issue.                          |
| VEL-4119                    | Dialup controller does not connect with host when an alarm occurs                                                    | A dialup controller is unable to establish a connection with the host when an alarm occurs.  There is no workaround for this issue.                                                                                                    |

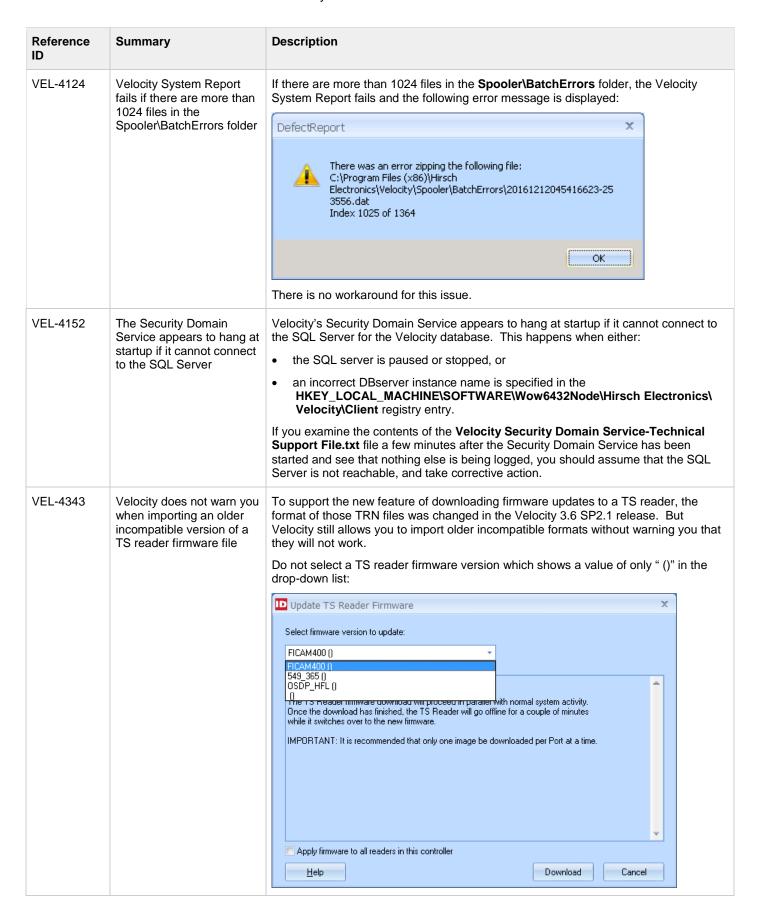